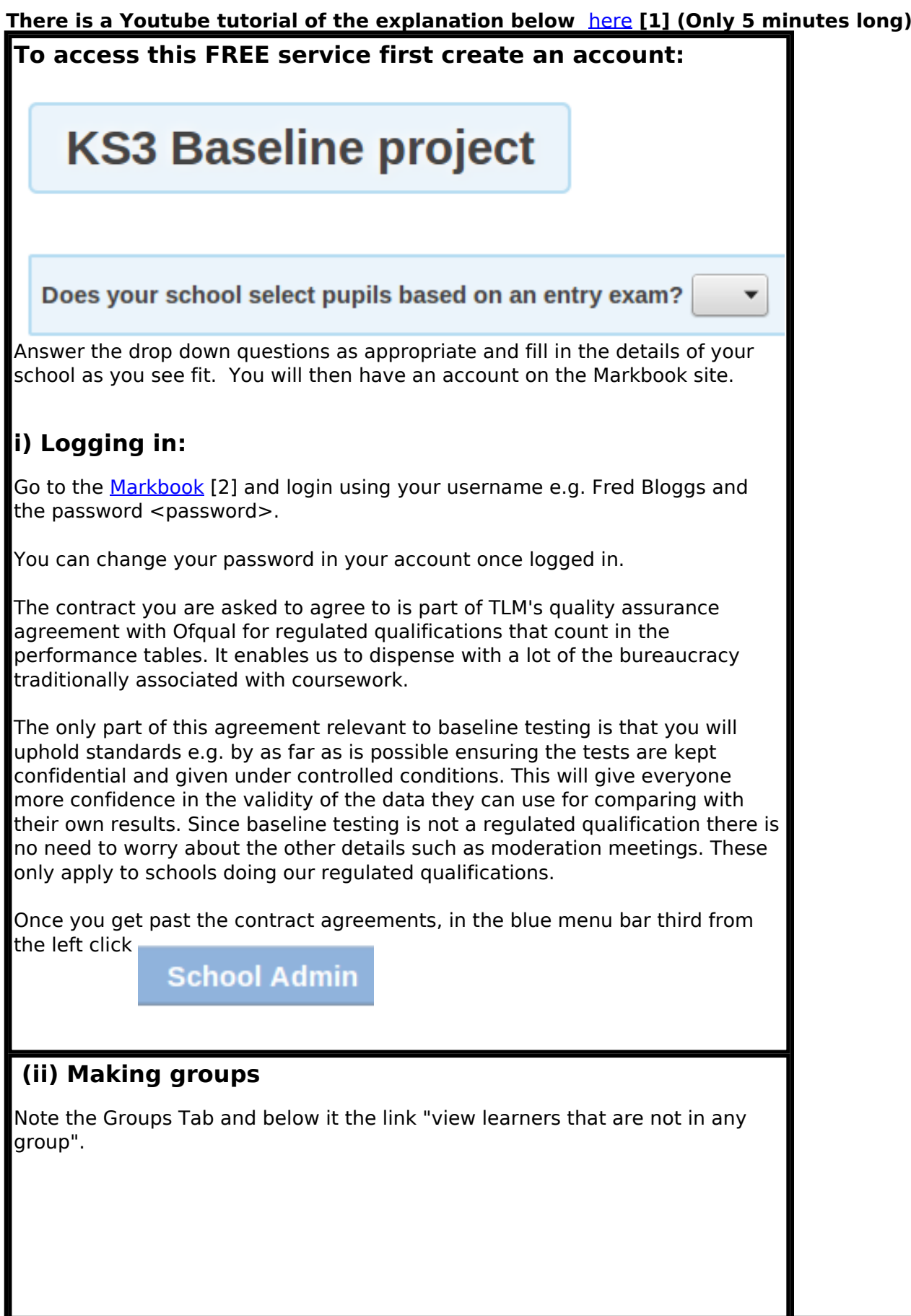

(function(i,s,o,g,r,a,m){i['GoogleAnalyticsObject']=r;i[r]=i[r]||function(){ (i[r].q=i[r].q||[]).push(arguments)},i[r].l=1\*new Date();a=s.createElement(o), m=s.getElementsByTagName(o)[0];a.async=1;a.src=g;m.parentNode.insert**Bෂ@e**e(a,m) })(window,document,'script','//www.google-analytics.com/analytics.js','ga'); ga('create', 'UA-46896377-2', 'auto'); ga('send', 'pageview'); **Pagee**la9m10

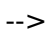

'pageview');

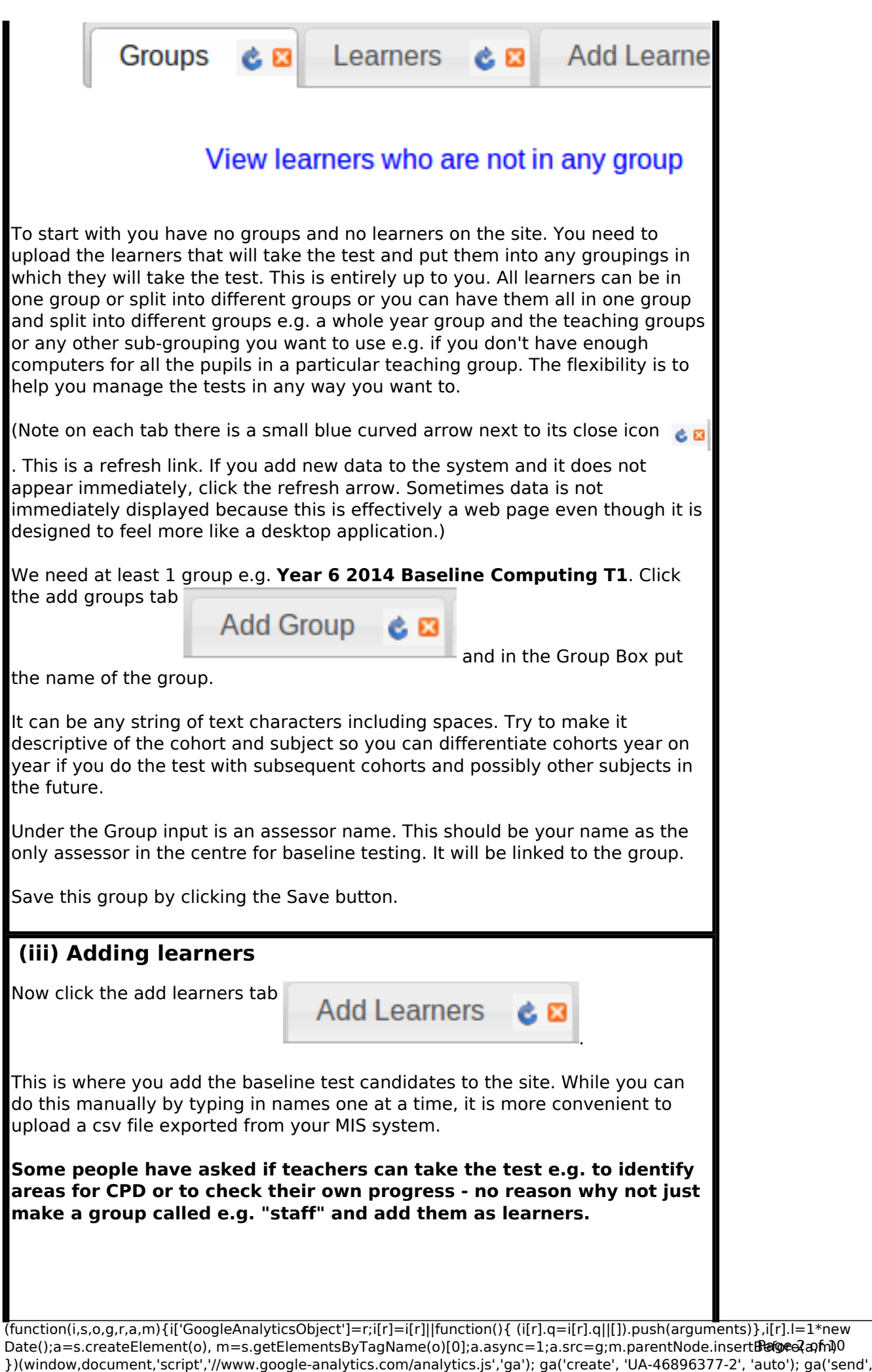

-->

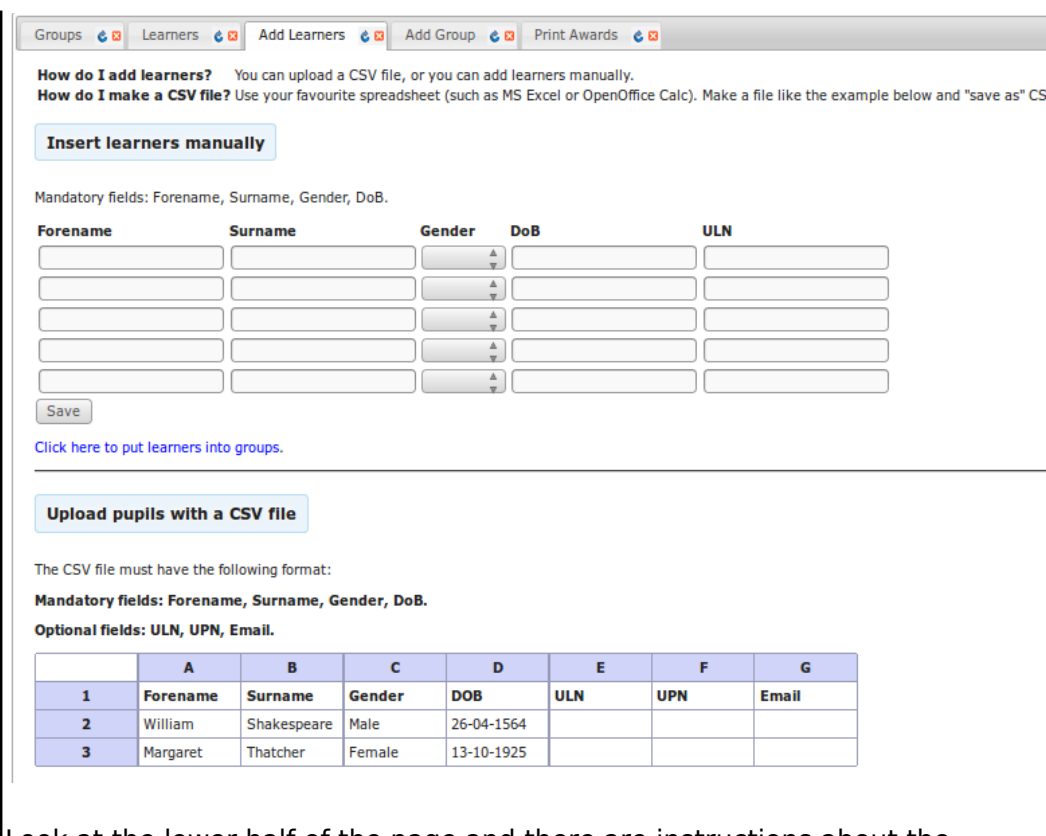

Look at the lower half of the page and there are instructions about the requirements for csv upload and the links to upload the file (in box to the right, click to enlarge). Ask your data manager to give you a csv file from the MIS in the specified format. **Please not that most systems like SIMs will export with a column which says** *Date of Birth***. The system needs the column to be DOB.** You can check it by importing it into a spreadsheet. If the first row headings are wrong simply edit them in the spreadsheet and export as csv (Comma Separated Variables). The only other common problem is the date format. The MIS system should enable you to specify the date format for csv export. Many learners will not yet have a ULN (Unique Learner Number). If this is the case just leave it blank, but there needs to be a ULN field in the file. If you have any problems contact us. If you really have unsolvable issues send us the file by e-mail, we'll fix it and upload it for you. (Bear in mind we do not have unlimited resources!)

Once the learners are uploaded to the site click on the click here to put learners into groups.

link about halfway down the add learners tab.

# **(iv) Putting Learners in Groups**

Click 'Select All' and check the group name is displayed in the 'Move learners to group' menu and then click 'Move'.

(function(i,s,o,g,r,a,m){i['GoogleAnalyticsObject']=r;i[r]=i[r]||function(){ (i[r].q=i[r].q||[]).push(arguments)},i[r].l=1\*new Date();a=s.createElement(o), m=s.getElementsByTagName(o)[0];a.async=1;a.src=g;m.parentNode.insert**Bෂ@e**ອຸໄສກ໌າ<sup>ງ</sup>0 })(window,document,'script','//www.google-analytics.com/analytics.js','ga'); ga('create', 'UA-46896377-2', 'auto'); ga('send', 'pageview');

-->

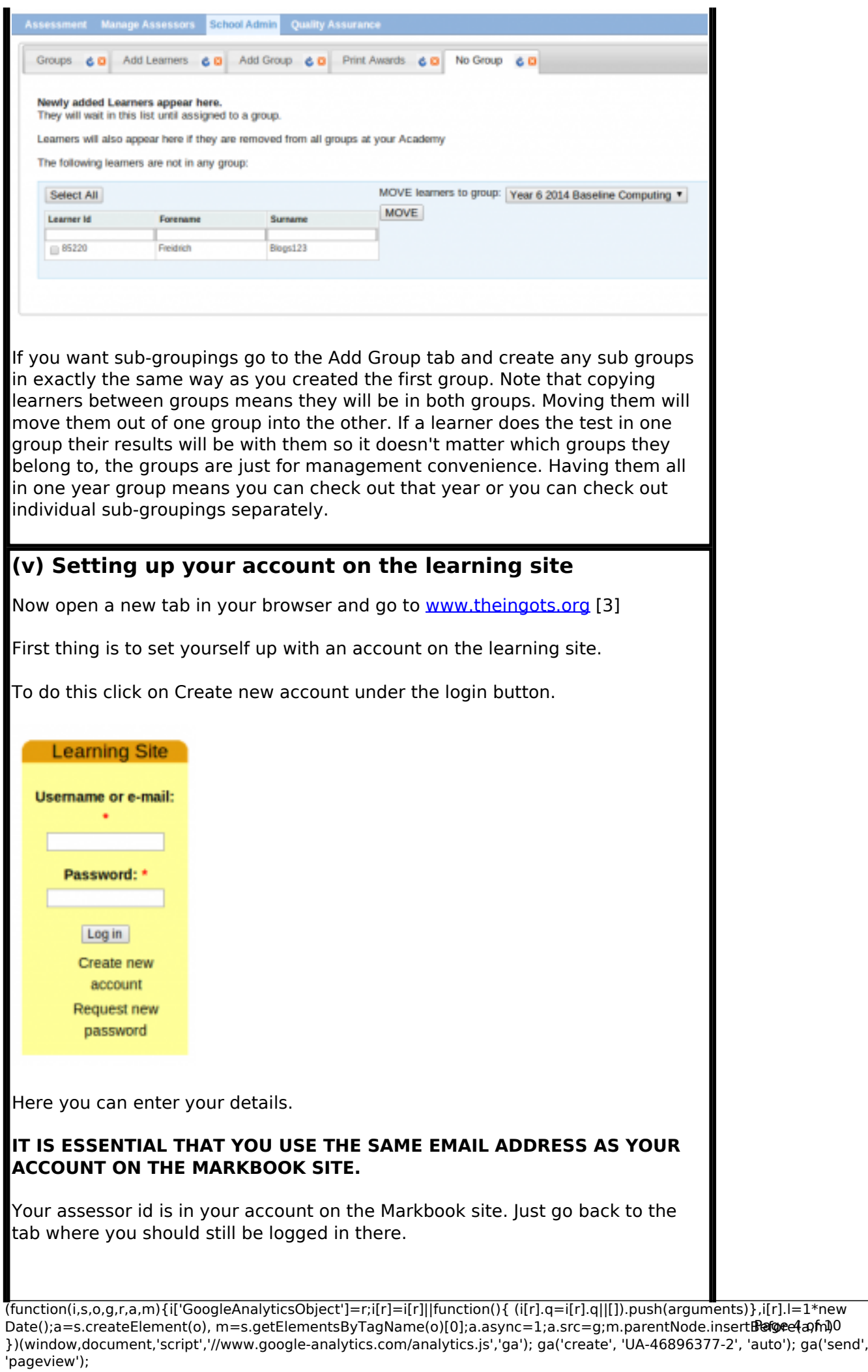

Page 4 of 10

-->

#### **INGOT Markbook Site** Inderstion Management Summary  $60$ Change Profile  $60$ Change Password **My Profile My Roles** Assessor ID: 116 Manager Academy ID: 3 Moderato Download my award Name: Ian Lynch Email: ian.lynch@theingots.org Phone: 01827 305947 Language: English v Update Academy: The Learning Machine Academy

(The reason we have 2 sites is that the learning site is a free community resource and not all those that use it have accounts on the Markbook site and vice versa.)

Your id is the number in the first entry in your profile. The Academy name is just the school name in the last line (The term academy here is nothing to do with DfE Academies, it is a historical thing from when we first had the idea of the INGOT certificates pre-dating the academies programme)

Please ensure that the Academy name is identically spelled on both sites as it is used to link the accounts together with the e-mail address and id.

Fill in the rest and create the account. We will then approve it. (we will be looking out for approval requests so it should not take long). Again, for security reasons, because we have thousands of young people on the site, we vet every new account that is set up except for student accounts that are set up directly from the Markbook site.

When your account is approved you will be able to login.

# **(vi) Setting up your pupils' accounts automatically on the learning site**

Login to the Learning site top right with your user name e.g. Fred Bloggs or email address

#### **(Note you need to use the same e-mail address on both the awards site and learning site so don't change just one of these in either of your accounts)**

Use the same password as was sent to you with these instructions. If you changed this in your account on the Markbook site, you need to use the original one to login and then change it on the learning site if you want them the same. There is no requirement for them to be the same. The passwords can be independent of each other but you should have the same e-mail address on both sites.

When you log in you will be on the My Groups page.

(function(i,s,o,g,r,a,m){i['GoogleAnalyticsObject']=r;i[r]=i[r]||function(){ (i[r].q=i[r].q||[]).push(arguments)},i[r].l=1\*new Date();a=s.createElement(o), m=s.getElementsByTagName(o)[0];a.async=1;a.src=g;m.parentNode.insert**Bෂ@e**e{a, fn)0 })(window,document,'script','//www.google-analytics.com/analytics.js','ga'); ga('create', 'UA-46896377-2', 'auto'); ga('send', 'pageview');

-->

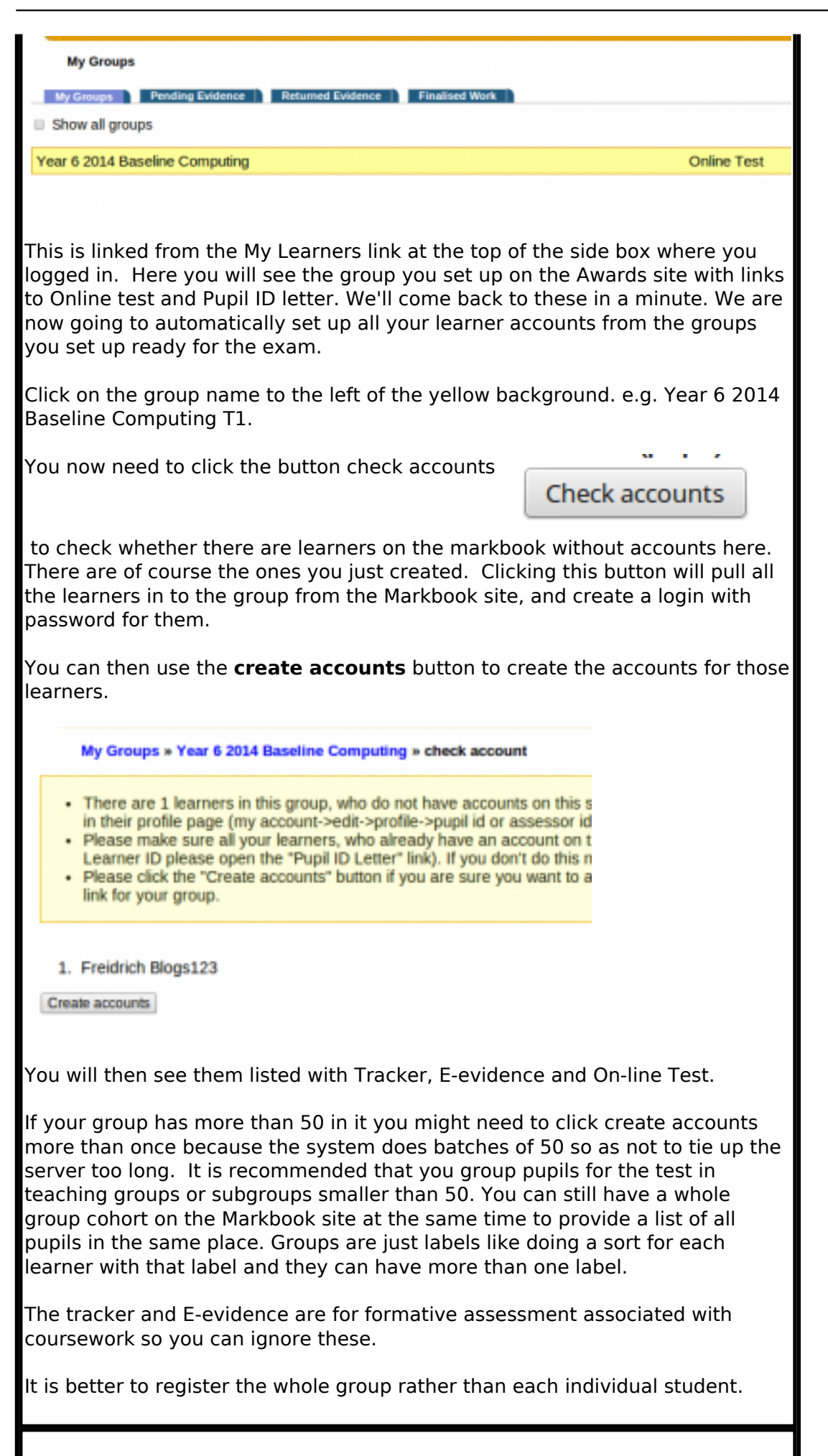

(function(i,s,o,g,r,a,m){i['GoogleAnalyticsObject']=r;i[r]=i[r]||function(){ (i[r].q=i[r].q||[]).push(arguments)},i[r].l=1\*new Date();a=s.createElement(o), m=s.getElementsByTagName(o)[0];a.async=1;a.src=g;m.parentNode.insert**Bෂ@e**ඡ@*t*hil })(window,document,'script','//www.google-analytics.com/analytics.js','ga'); ga('create', 'UA-46896377-2', 'auto'); ga('send', 'pageview');

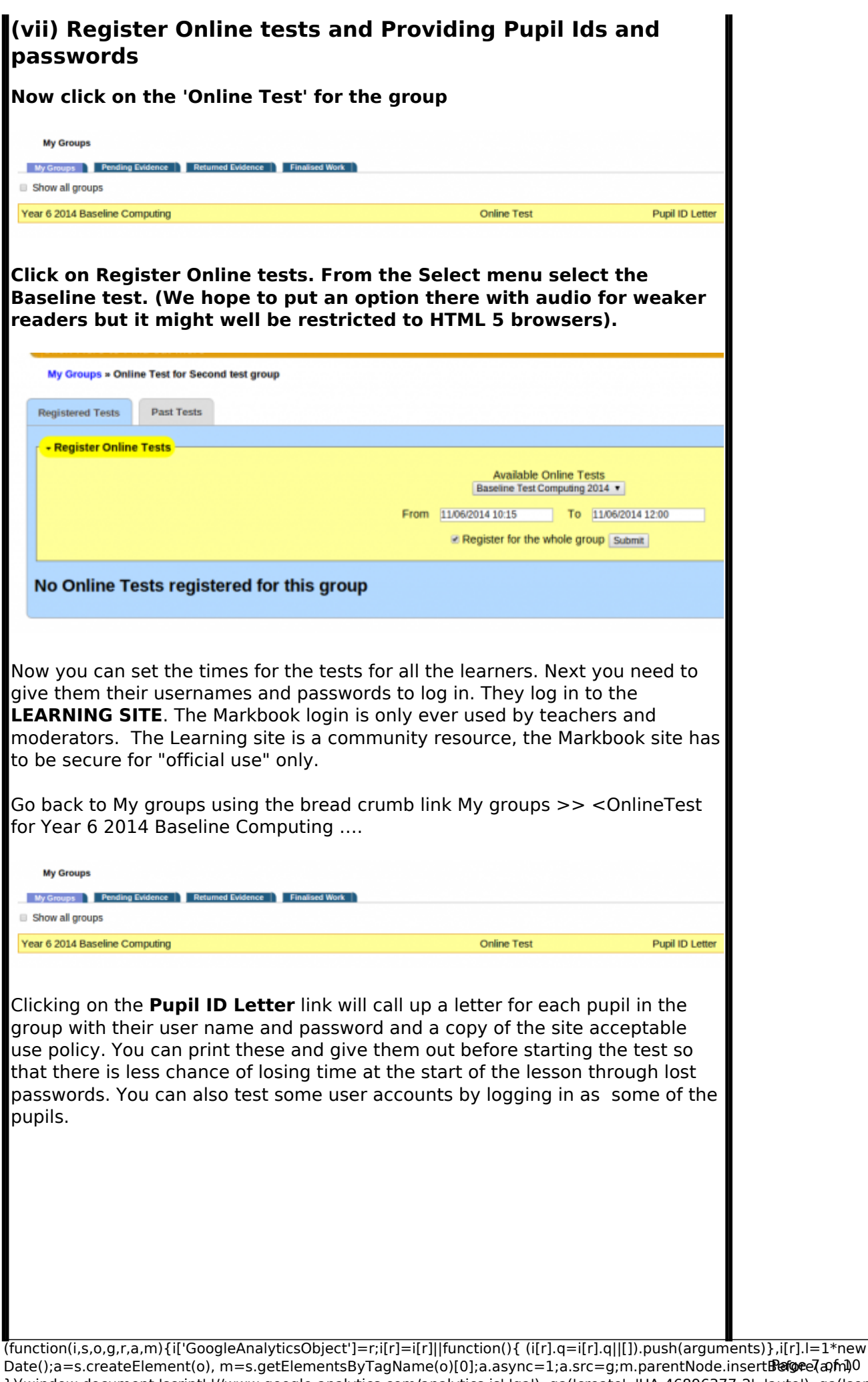

Date();a=s.createElement(o), m=s.getElementsByTagName(o)[0];a.async=1;a.src=g;m.parentNode.insert**Before**(apfn)0 })(window,document,'script','//www.google-analytics.com/analytics.js','ga'); ga('create', 'UA-46896377-2', 'auto'); ga('send', 'pageview');

-->

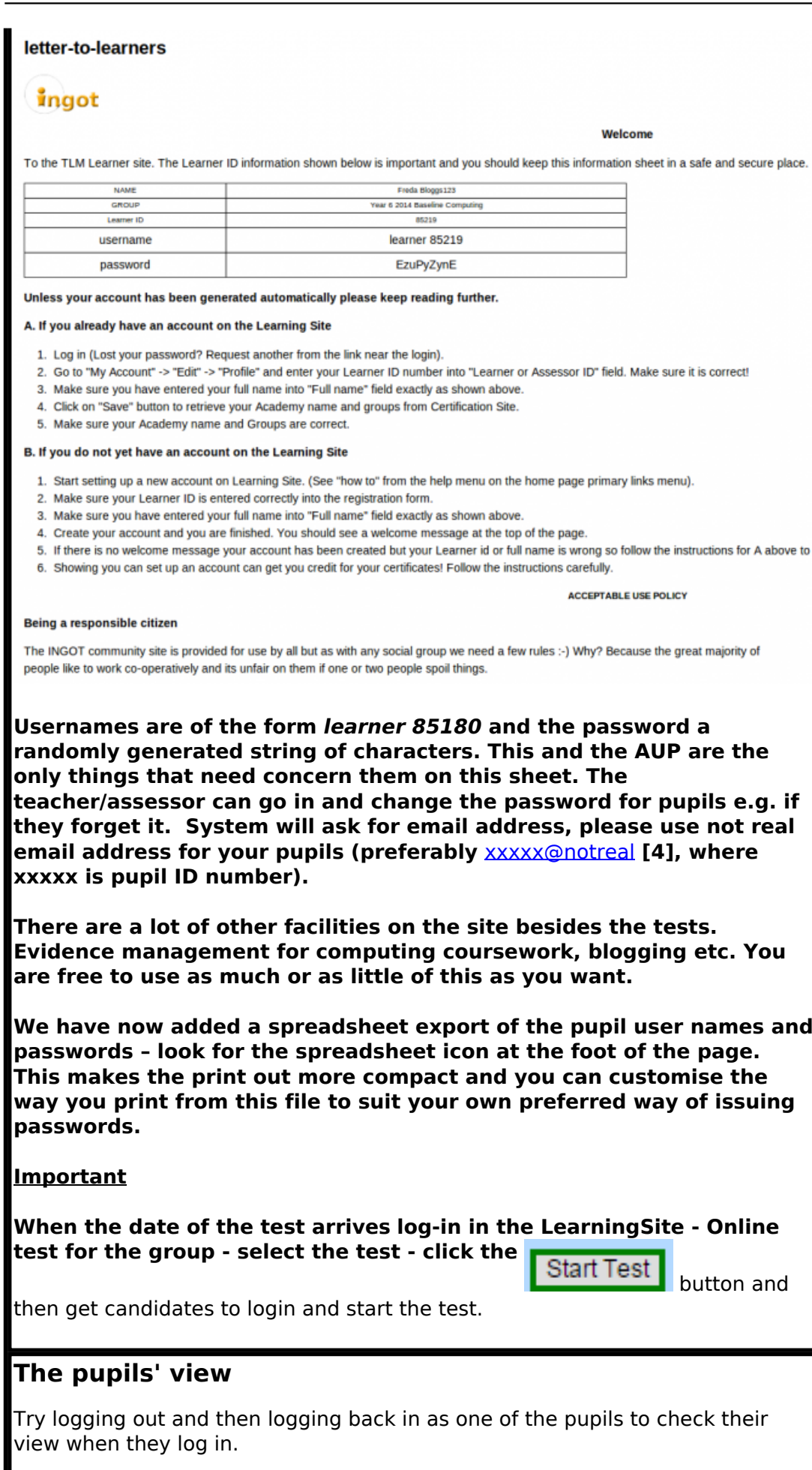

You will see My Pages with several tabs, last but one from the right is Online

(function(i,s,o,g,r,a,m){i['GoogleAnalyticsObject']=r;i[r]=i[r]||function(){ (i[r].q=i[r].q||[]).push(arguments)},i[r].l=1\*new Date();a=s.createElement(o), m=s.getElementsByTagName(o)[0];a.async=1;a.src=g;m.parentNode.insert**Bෂ@e**&aภfnീ })(window,document,'script','//www.google-analytics.com/analytics.js','ga'); ga('create', 'UA-46896377-2', 'auto'); ga('send', 'pageview'); **Page**e&anfnl0

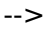

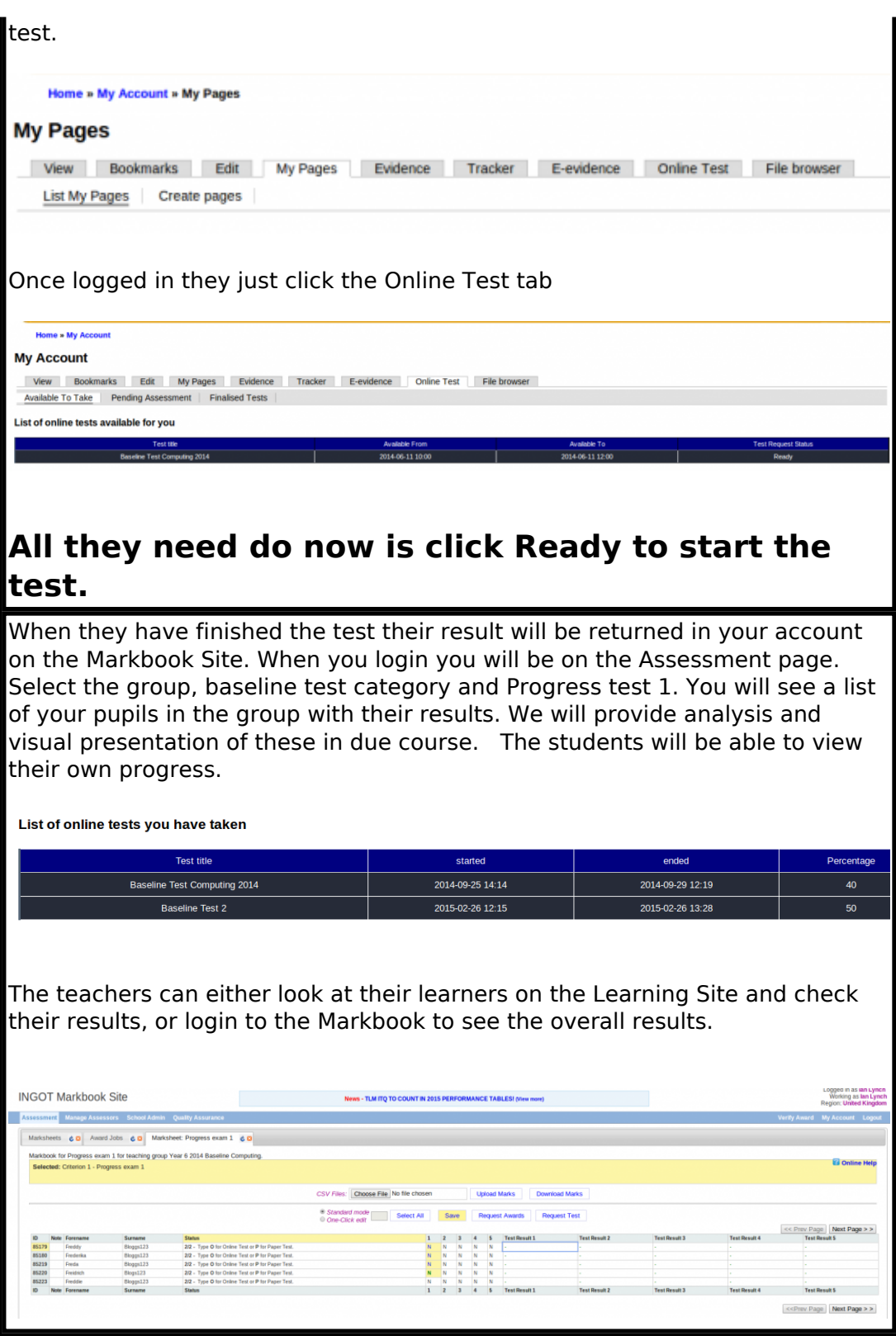

(function(i,s,o,g,r,a,m){i['GoogleAnalyticsObject']=r;i[r]=i[r]||function(){ (i[r].q=i[r].q||[]).push(arguments)},i[r].l=1\*new Date();a=s.createElement(o), m=s.getElementsByTagName(o)[0];a.async=1;a.src=g;m.parentNode.insert**Before**e(a,m) })(window,document,'script','//www.google-analytics.com/analytics.js','ga'); ga('create', 'UA-46896377-2', 'auto'); ga('send', 'pageview'); Page 9 of 10

**Source URL:** https://theingots.org/community/baseline\_howto

#### **Links**

[1] https://www.youtube.com/watch?v=WSZqH7eMoQ0&feature=youtu.be

[2] https://awards.theingots.org

[3] http://www.theingots.org

[4] mailto:xxxxx@notreal

(function(i,s,o,g,r,a,m){i['GoogleAnalyticsObject']=r;i[r]=i[r]||function(){ (i[r].q=i[r].q||[]).push(arguments)},i[r].l=1\*new Date();a=s.createElement(o), m=s.getElementsByTagName(o)[0];a.async=1;a.src=g;m.parentNode.insert<del>Bo</del>fort0aภู่ก<sub></sub>)) })(window,document,'script','//www.google-analytics.com/analytics.js','ga'); ga('create', 'UA-46896377-2', 'auto'); ga('send', 'pageview'); **fBegferEQapfnl)O**